# Stegano Design Document By Sean Reidy C00227196 Institute of Technology Carlow April 2021

# Contents

| Introduction3            |
|--------------------------|
| GUI design3              |
| Home Page3               |
| Encrypt Page4            |
| Decrypt Page4            |
| Embed Page5              |
| Extract Page5            |
| Scan Page6               |
| Sequence Diagrams        |
| Home Page7               |
| Encrypt Page8            |
| Decrypt Page9            |
| Embed Page 10            |
| Upload image check1.2 10 |
| Extract Image            |
| Scan Page 12             |
| Pseudo code              |
| Embed 12                 |
| Extract                  |
| Project Plan             |
| Class Diagram            |

### Introduction

This design document will cover the design functions and features of the stegano application. This document will provide detailed use cases and sequence diagrams. Included below are sample gui designs for each main function of the app. These will closely mimic the design in the final product. The gui for each function was made by using adobe photoshop. Since we are using Android Studio to create the app, we have to keep in mind that this is a standard android app, the gui interface has to follow this too. Android studio has limit capabilities when it comes down to designing the app. Below there are also sequence diagrams to help give the reader a deeper understanding into each function and how the app will be built. These diagrams should highlight the flow between the user and the app. The stegano app is a standalone app and its main functionality was highlighted in the functional specification document. With the limited capabilities of Android Studio and the developer's abilities in mind, the user interface will look like the below images:

# **GUI design**

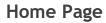

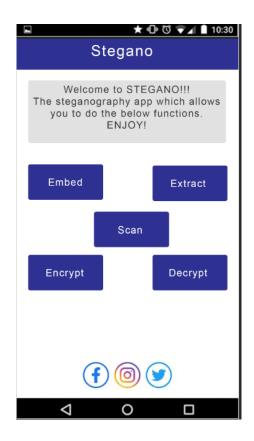

# Encrypt Page

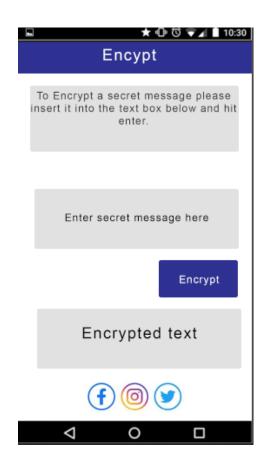

# Decrypt Page

|              | ★ 🕩 🛈 マ 🖌 🗎 10:30                                                                             |  |
|--------------|-----------------------------------------------------------------------------------------------|--|
| Decrypt      |                                                                                               |  |
| insert the e | a secret message please<br>encrypted text into the box<br>will also need to enter the<br>key. |  |
| Enter e      | ncrypted message here                                                                         |  |
|              | Enter key here                                                                                |  |
|              | Decrypt                                                                                       |  |
| D            | ecrypted text                                                                                 |  |
| (            | f 🞯 ⊻                                                                                         |  |
| Þ            | 0 🗆                                                                                           |  |

# Embed Page

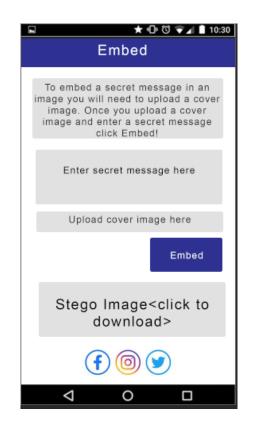

# Extract Page

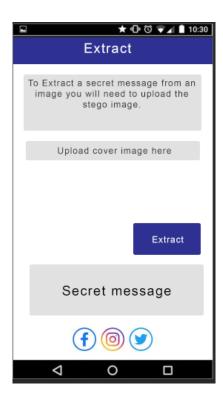

#### Scan Page

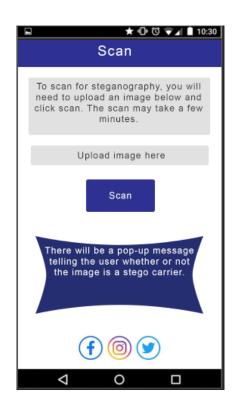

**Sequence Diagrams** The sequence diagrams are here to highlight the flow between the app and the user for each core function mentioned above.

#### Home Page

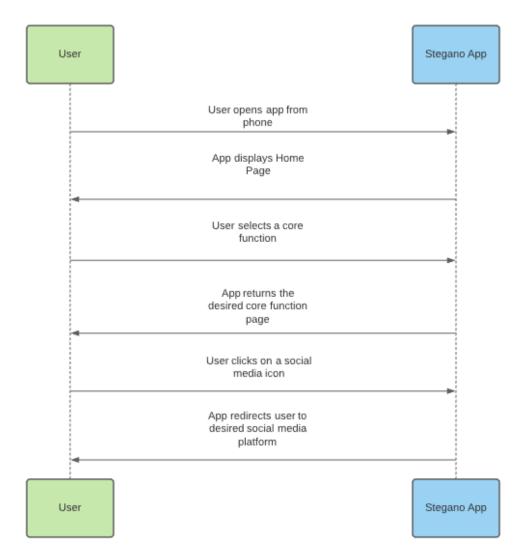

# Encrypt Page

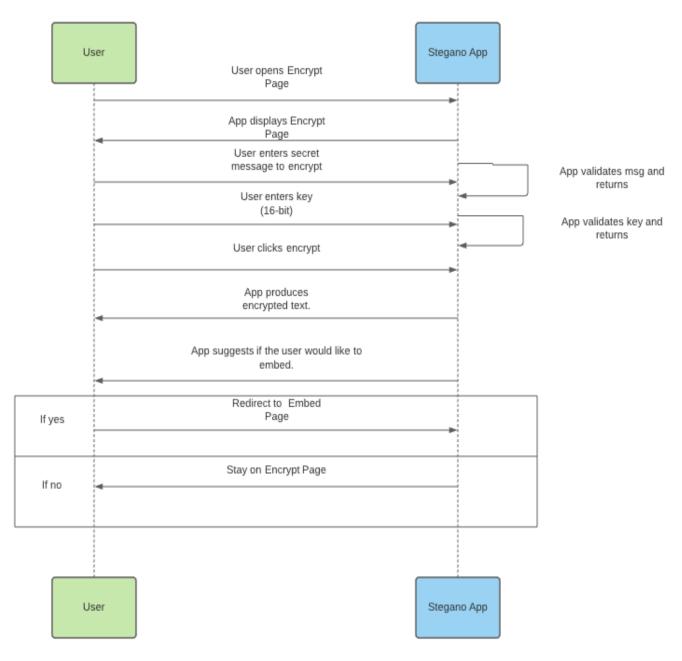

#### **Decrypt Page**

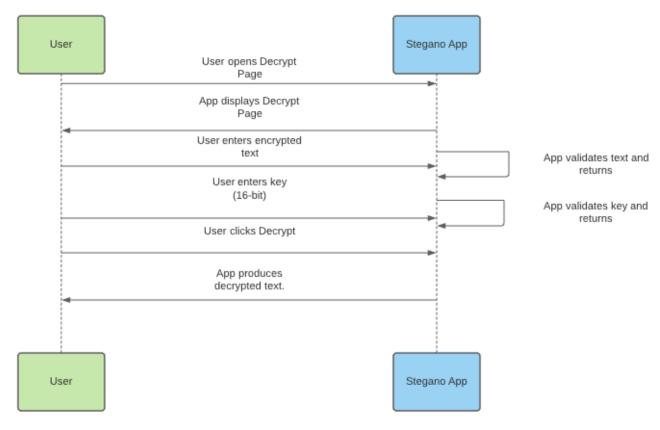

#### Embed Page

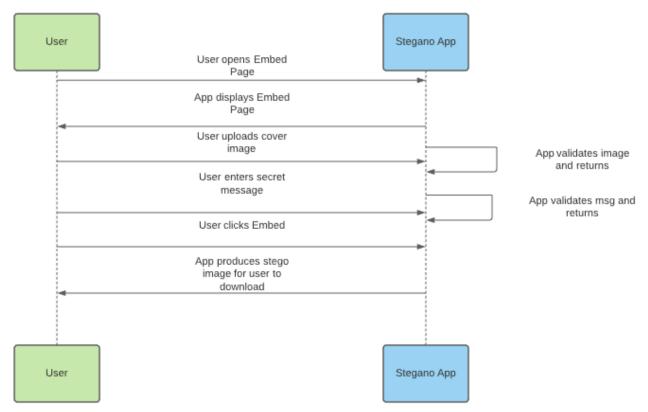

# Upload image check1.2

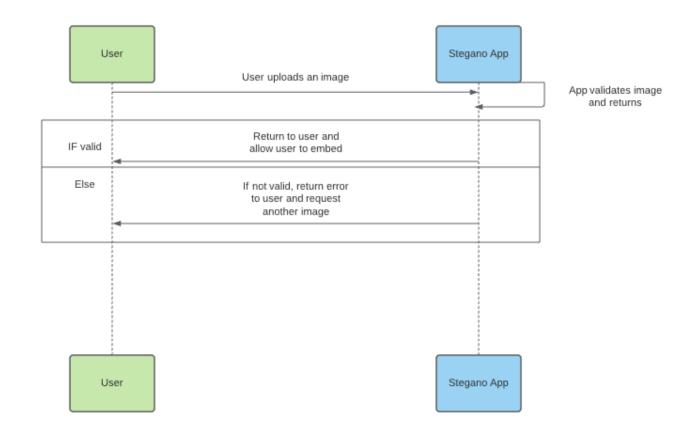

#### Extract Image

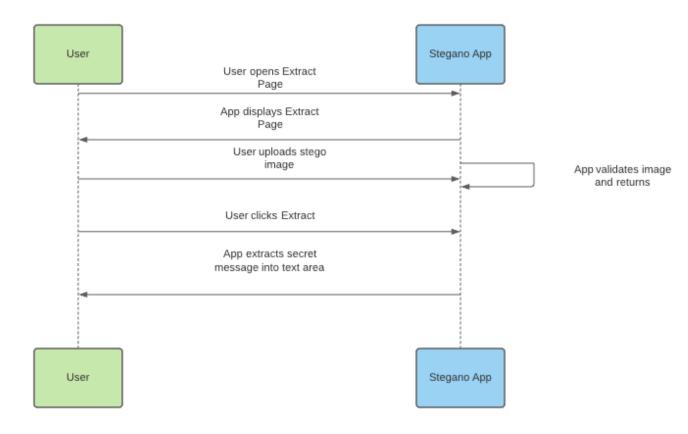

#### Scan Page

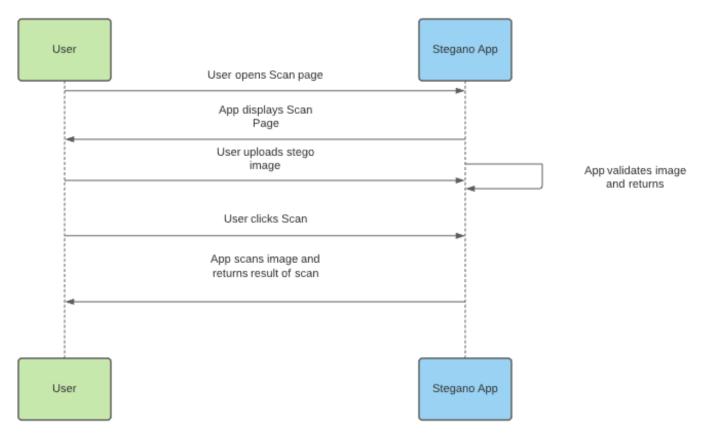

# Pseudo code

#### Embed

The embed function is used to embed a secret message into the LSB of an uploaded image. First step is to convert the secret message data from a decimal format to binary format. Then convert the cover image from decimal to binary too.

**Input:** cover image, secret message, secret key //// secret is not required unless the string is encrypted.

Convert secret message into binary

Convert secret key into binary

Break down each byte of secret message and key into bits.

Replace last bit of cover image with a new bit.

Repeat process until no bits are left to insert.

Output: stego image

#### <u>Extract</u>

The extract function is used to extract a secret message from a stego image.

Input: stego image, secret key ////// secret is not required unless the secret message was encrypted.

Break down byte of stego image into bits

Extract the last bit and store it.

Repeat process for the remaining bits.

Convert the gathered bits from binary to decimal.

Output: secret text

# **Project Plan**

The project plan is also known as a project management plan. Below is a gantt chart made using office timeline. The gantt chart shows us the dedicated timeline for the development cycle of this project. Below we can see the deliverables and the corresponding due dates.

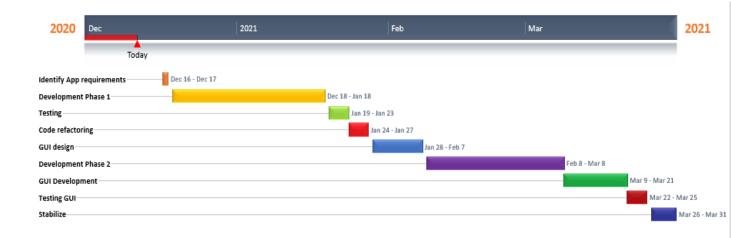

# **Class Diagram**

In software development, a class diagram is a type of static structure diagram that describes the structure of the system. It does this by showing the classes, their attributes, functions and relationships among different objects.

With regards to this project and since the stegano app is a standalone app, a class diagram is suited well to describe the relationship between the user and the app. The class diagram is below:

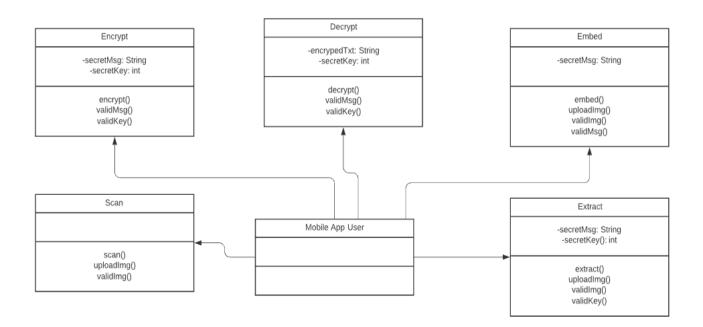